## Quick Reference Guide

## MyQuest<sup>®</sup>

## Retrieve a forgotten username

- 1. Go to MyQuest.QuestDiagnostics.com.
- 2. Click SIGN IN.

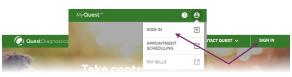

**3.** Click *Forgot Username* (located under the *Sign In* button).

| <i>(</i> ) o   | <b>duest</b> Diagr        | nostics°            |
|----------------|---------------------------|---------------------|
|                | Sign In                   |                     |
| Don't have :   | an account? <u>Create</u> | <u>e an account</u> |
|                |                           |                     |
|                |                           |                     |
| Password •     |                           |                     |
|                |                           | •                   |
|                |                           |                     |
|                | Sign In                   |                     |
| Reset Password | Back                      | Forgot Username     |

**4.** Type the first name, last name, email address, and date of birth associated with your account and then click *Continue*.

| Retrieve Username                                          |  |
|------------------------------------------------------------|--|
| First Name •                                               |  |
|                                                            |  |
| Last Name •                                                |  |
|                                                            |  |
|                                                            |  |
| Registered Email Address •                                 |  |
| Registered Email Address •                                 |  |
| Registered Email Address •<br>Date of Birth (MM/DD/YYYY) • |  |
|                                                            |  |
|                                                            |  |

 Check your email (the 1 that is associated with your MyQuest account) for a message with the following: From/Sender: Services@QuestDiagnostics.com Subject: Forgot Username Email.

| Username Provided for your Quest Diagnostics Account       |  |  |
|------------------------------------------------------------|--|--|
| Dear Your Name:                                            |  |  |
| Your username is abcdefg123 - Last login date: 24-MAY-2021 |  |  |
|                                                            |  |  |
| Please do not reply to this message.                       |  |  |

If you don't see the message, check your spam folder.

- **6.** Go back to MyQuest.QuestDiagnostics.com and sign in using the username from the email.
- 7. If you have forgotten your password and need help resetting it, see the MyQuest Reset a forgotten password Quick Reference Guide.
- 8. If you need additional help, send us an email: MyQuestSupport@questdiagnostics.com

## QuestDiagnostics.com

Quest Diagnostics Incorporated and its subsidiaries (Quest) complies with applicable federal civil rights laws and does not discriminate on the basis of race, color, national origin, age, disability, or sex. ATTENTION: If you speak English, language assistance services, free of charge, are available to you. Call 1.844.698.1022. ATENCIÓN: Si habla español (Spanish), tiene a su disposición servicios gratuitos de asistencia lingüística. Llame al 1.844.698.1022. 注意: 如果您使用繁體中文 (Chinese), 您可以免費獲得語言援助服務. 請致電 1.844.698.1022.

Quest, Quest Diagnostics, any associated logos, and all associated Quest Diagnostics registered or unregistered trademarks are the property of Quest Diagnostics. All third-party marks–® and ™–are the property of their respective owners.

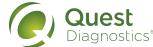